TO:EPSON 愛用者

FROM:EPSON 客服中心

主題敘述:Epson WorkForce WF-2631 如何透過面板清潔印字頭。

步驟 1、開啟印表機電源後,請按面板「▼」的按鍵,並選擇「設定」的功能, 再按「OK」鍵。

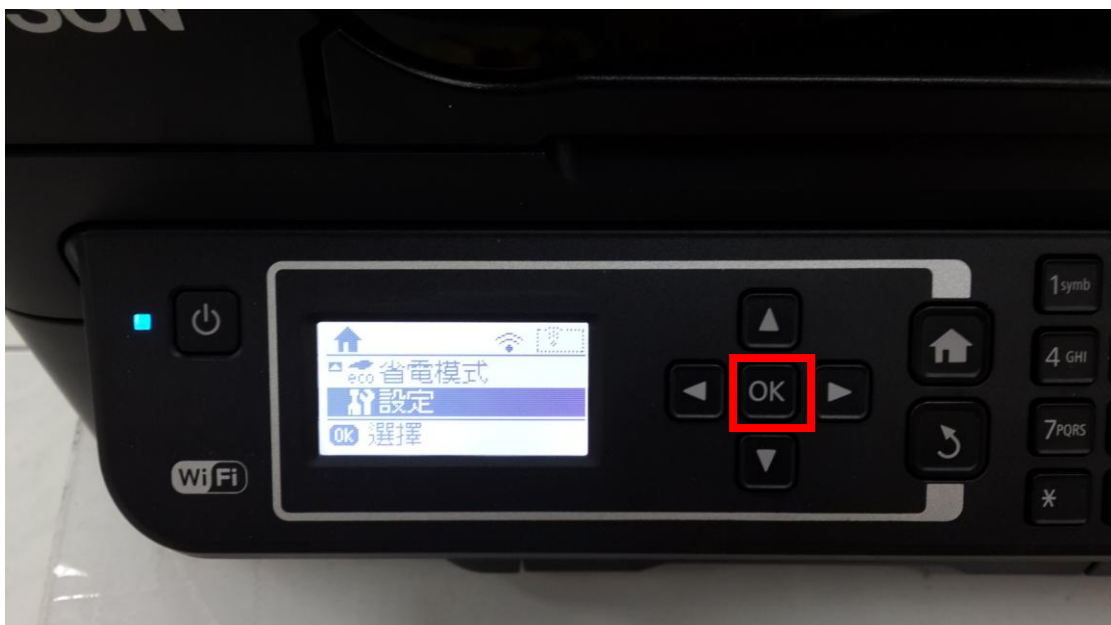

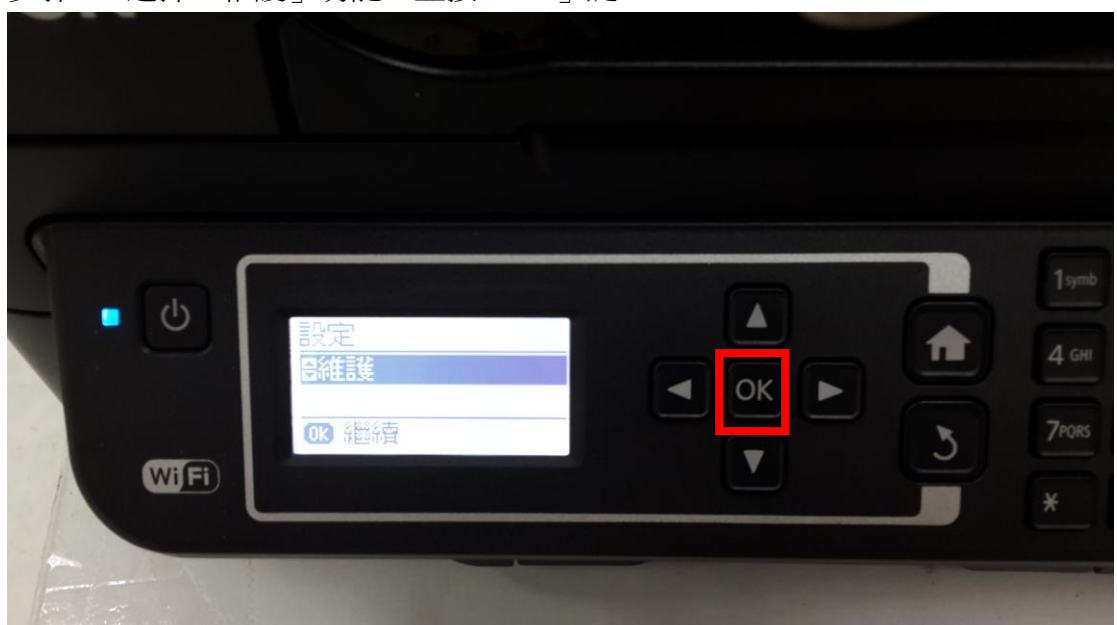

步驟 2、選擇「維護」功能,並按「OK」鍵。

步驟 3、選擇「印字頭清潔」功能,並按面板「OK」鍵進入後,再按「開始 2」 鍵,此時印表機即會開始清潔噴頭,清潔最多三次即可。

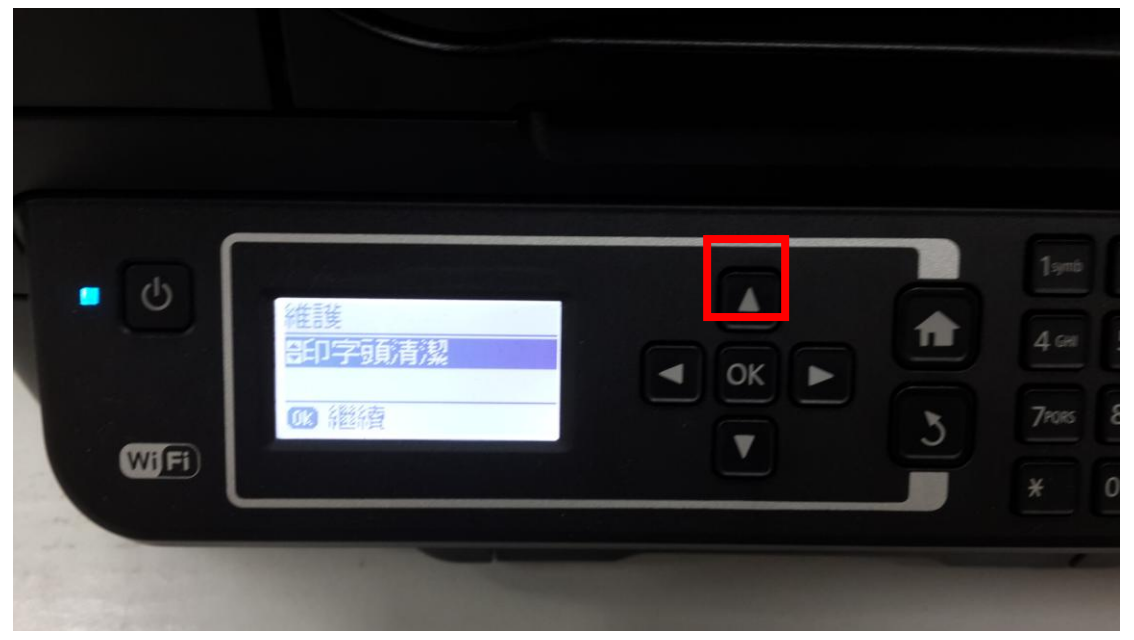

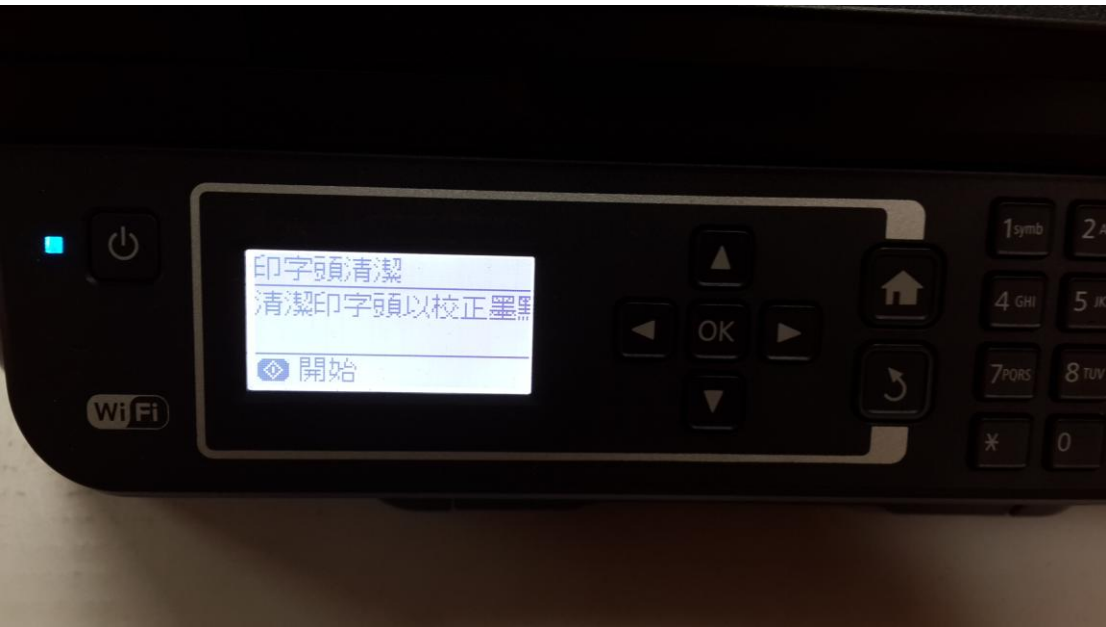